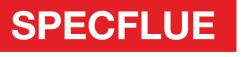

...designed to be better

## Add Specflue to your Trusted Contacts (Outlook/ Hotmail)

1. Once signed in to your Hotmail or Outlook account, click and then click on 'People'.

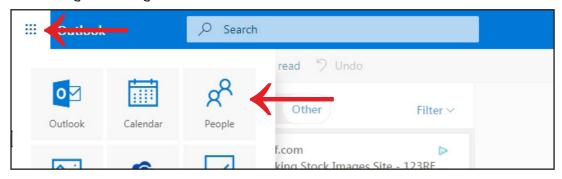

2. Click on 'New Contact'.

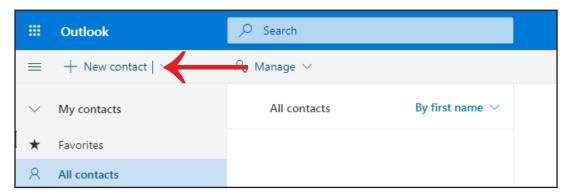

3. Fill in the name and email address on the form and click 'Create'.

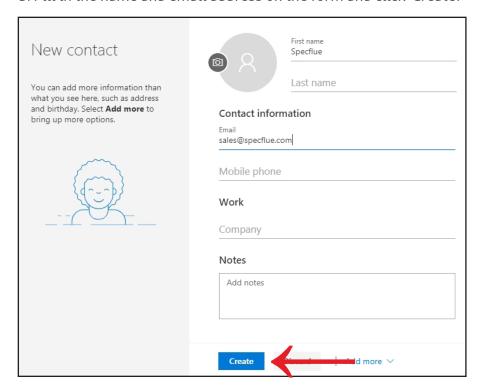

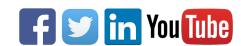